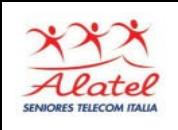

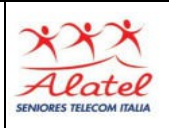

## Contatti su WhatsApp

#### Rubrica

I contatti su WhatsApp vengono importati automaticamente dalla rubrica del telefono, a patto che siano anche account di WhatsApp

## Aggiunta di un nuovo contatto in WhatsApp

Bisogna prima inserire il numero telefonico del nuovo contatto nella rubrica del telefono, una volta registrato nella rubrica, se la persona è anche registrata al sistema WhatsApp, sarà importata automaticamente nei contatti WhatsApp.

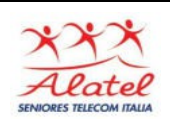

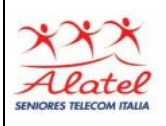

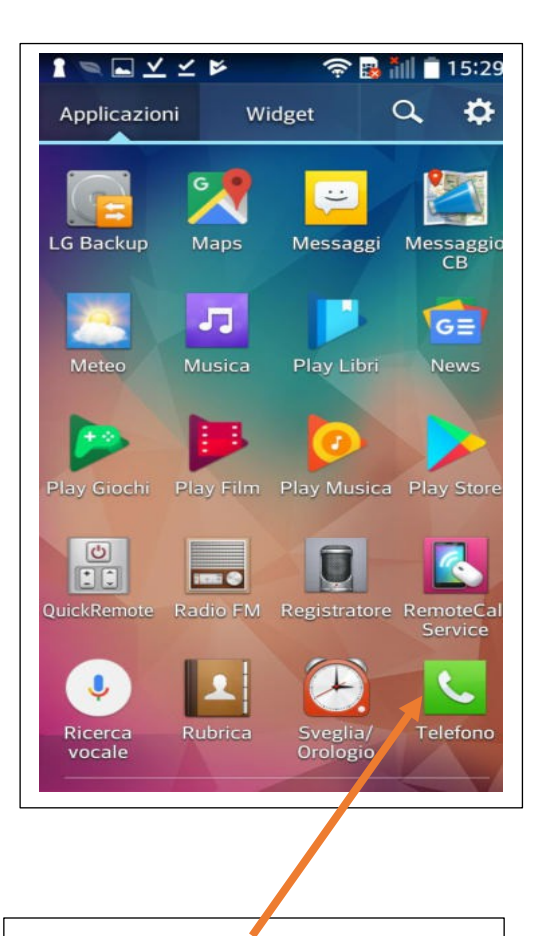

# Selezionare l'opzione "Telefono"

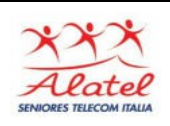

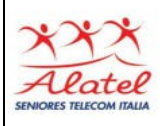

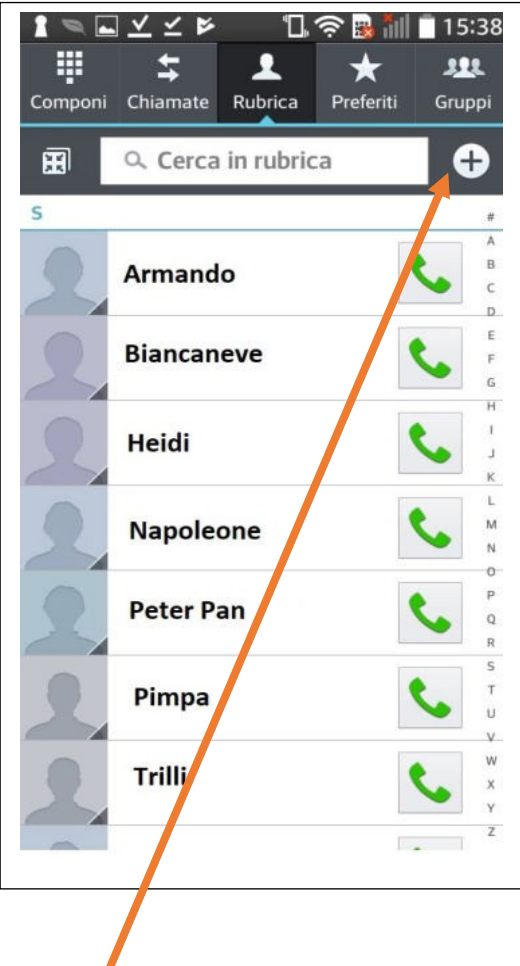

### Selezionare +

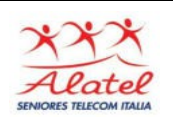

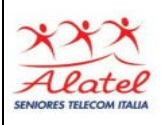

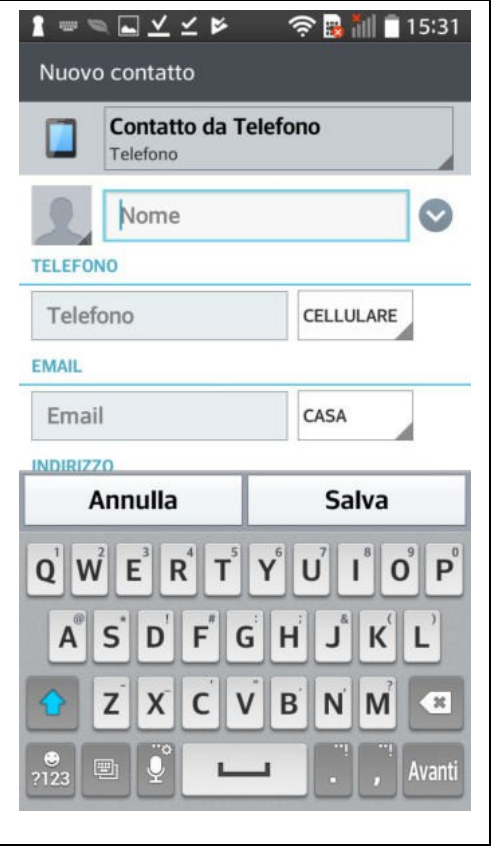

# Inserire i dati del nuovo contatto: nome, ecc. e **numero di cellulare**

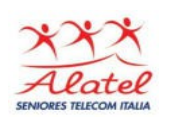

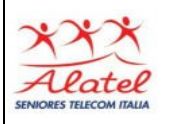

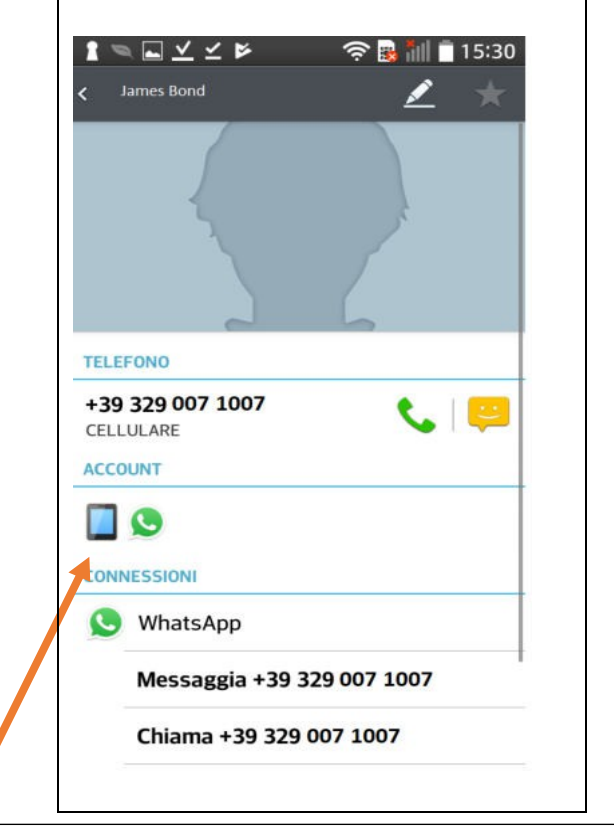

Apparirà il nuovo contatto <sup>e</sup> nel riquadro "CONNESSIONI" anche il simbolo di WhatsApp (se il contatto è già registrato al AUTOMATICAMENTE lo<br>anche tra i contatti della ritroveremo anche tra i contatti rubrica di WhatsApp.